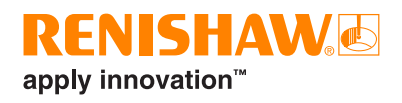

# **Programska oprema za merilne sisteme na obdelovalnih strojih Productivity+™ Active Editor Pro**

Productivity+™ Active Editor Pro deluje na osebnem računalniku kot uporabniku prijazna platforma za integracijo merilnih zmožnosti in naprednih, pametnih funkcionalnosti nadzora procesa v ključnih fazah obdelovalnih programov, vključuje pa prediktivno nastavljanje procesa, aktivno medprocesno kontrolo in informativno poročanje.

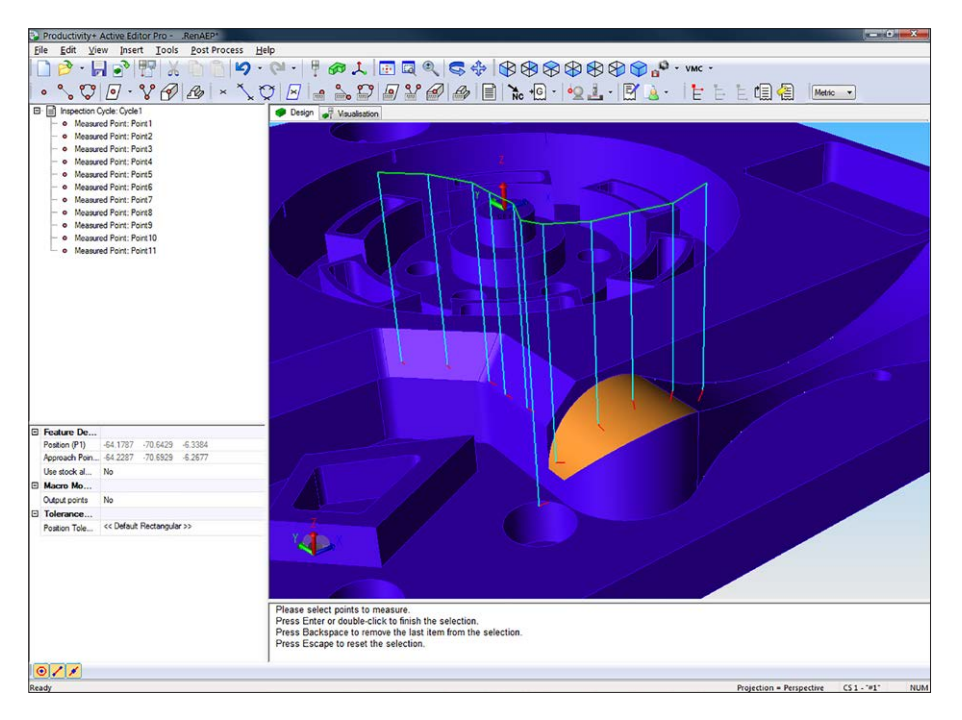

#### **Lastnosti in koristi**

- Oplemenitite svoj proces z inteligenco: programi obdelave z odrezavanjem se samodejno prilagajajo na podlagi rezultatov kontrole,
- programiranje po postopku 'pokaži in klikni' na 3D modelih ali ročno programiranje brez modelov,
- popolna večosna podpora za rezkalne stroje, vključno s spremembami orientacije vretena,
- vdelava makrojev in izračunov po meri v merilne rutine,
- integrirano nastavljanje orodij,
- združljivost z mnogo CAD/CAM-paketi,
- dinamična pomoč, pogovorna okna z navodili in čarovniki,
- simulacija merilnih ciklov,
- obširna zbirka podatkov o merilnih glavah Renishaw,
- konstruiranje točk, črt, krogov in ravnin na podlagi izmerjenih značilnosti,
- pošiljanje podatkov na izhod RS232/ zapisovanje v datoteko (odvisno od krmilja),
- samodejna obnovitev po lažnih sprožitvah in napakah vračanja tipala v izhodiščni položaj.

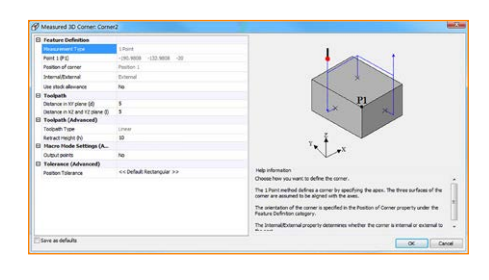

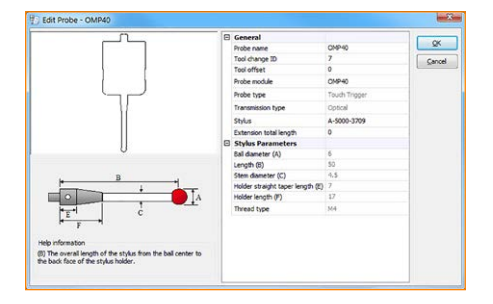

#### **Ustvarjanje datoteke novega dela**

Productivity+ Active Editor Pro ima čarovnika New Part File Wizard, ki vodi uporabnika, skozi vse korake ustvarjanja nove seje, po potrebi tudi z vključenimi merilnimi enotami in uvozom obstoječega NC-programa za obdelavo in uvozom 3D modela.

Datoteke NC-programov je mogoče uvoziti (ali prilepiti iz odložišča) med programiranjem z uporabo ikone za blok G-kode.

Uvožene programe je mogoče preprosto razdeliti in jih vnovič kombinirati za želeno merilno strategijo.

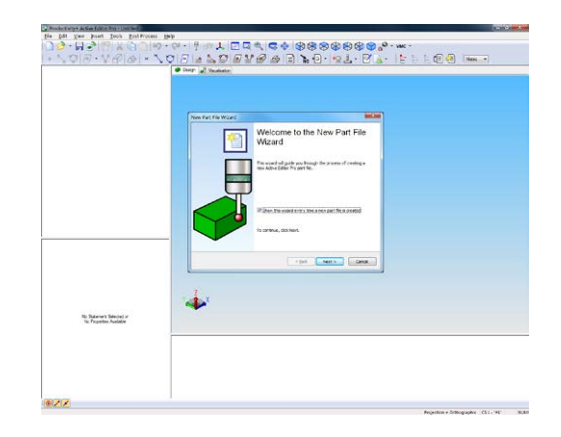

#### **3D modeli**

Productivity+ Active Editor Pro podpira več formatov modelov CAD, nekatere standardno in druge za doplačilo.

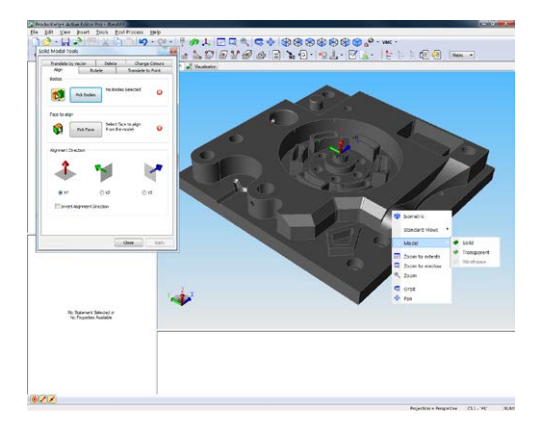

Uvožene modele je mogoče poravnati v ravninah XY, XZ in YZ, jih zasukati, premakniti s translacijo (za vektor ali v točko) ali izbrisati v pogovornem oknu Solid Model Tools.

V isti seji je mogoče vstaviti več 3D modelov za manipulacijo z vpenjali, deli in geometrijo stroja. Na ta način je zagotovljeno čimbolj realistično okolje 'stroja' za programiranje in simulacijo.

Pogovorno okno Solid Model Tools omogoča tudi prilagajanje barve uvoženih modelov. To je še posebej praktično takrat, ko v isti seji delate z več modeli.

Drugo pogovorno okno omogoča izbiro značilnosti na 3D modelu, ustvarjanje novega koordinatnega sistema in dodelitev delovnemu koordinatnemu sistemu (WCS), vključno z razširjenimi delovnimi koordinatami na obdelovalnem stroju.

Meni Model View (desni klik v Model Viewerju) omogoča izbiro vnaprej določenih pogledov (izometričnega, levega, desnega, zgornjega, spodnjega, zadnjega, sprednjega) ter izbiro senčenja modela (poln, prozoren, skelet).

#### **Vizualizacija**

Funkcija vizualizacije omogoča simulacijo programiranih merilnih ciklov na zaslonu. Če je zaznan trk med merilno glavo in komponento, se merilna glava obarva rdeče in ustvari se dnevnik trka (viden v Prompt Viewerju).

Vizualizirate si lahko celoten program, ali pa izberete ukaz, pri katerem se bo začela simulacija.

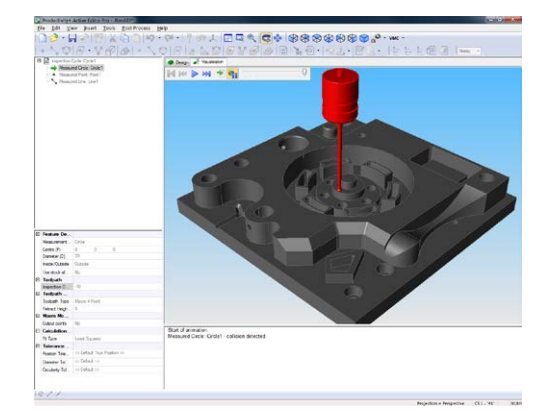

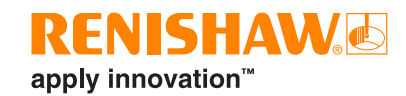

#### **Merjenje značilnosti**

Na voljo sta dva načina za izbiro značilnosti na komponentah: Measured statements, ki se uporablja pri delu s 3D modeli, ter Basic statements za delo brez modela komponente. Pri uporabi načina Basic statements je treba vse podatke o koordinatah za zahtevane značilnosti vnesti ročno.

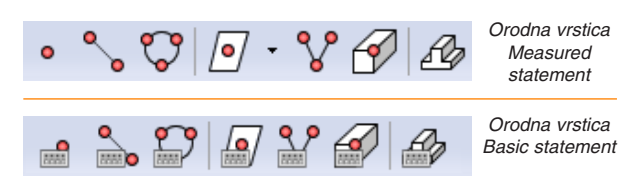

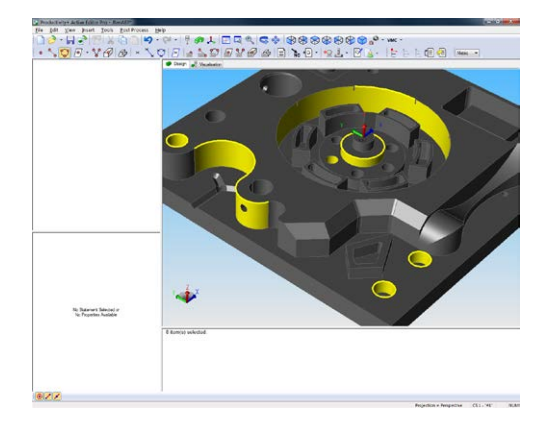

Značilnosti, ki jih je mogoče izbrati, so enake ne glede na uporabljeno metodo:

- točka,
- linija,
- krog,
- ravnina,
- 2D-vogal,
- 3D-vogal,
- stojina/žep.

Productivity+ Active Editor pri delu s polnim modelom samodejno zazna veljavne in razpoložljive primerke izbrane značilnosti, npr. linijo ali krog, ter omogoča izbiro več primerkov iste značilnosti med enim prehodom po modelu.

Lastnosti kontrole posamezne značilnosti je mogoče prilagoditi v Property Viewerju ali v pogovornem oknu značilnosti.

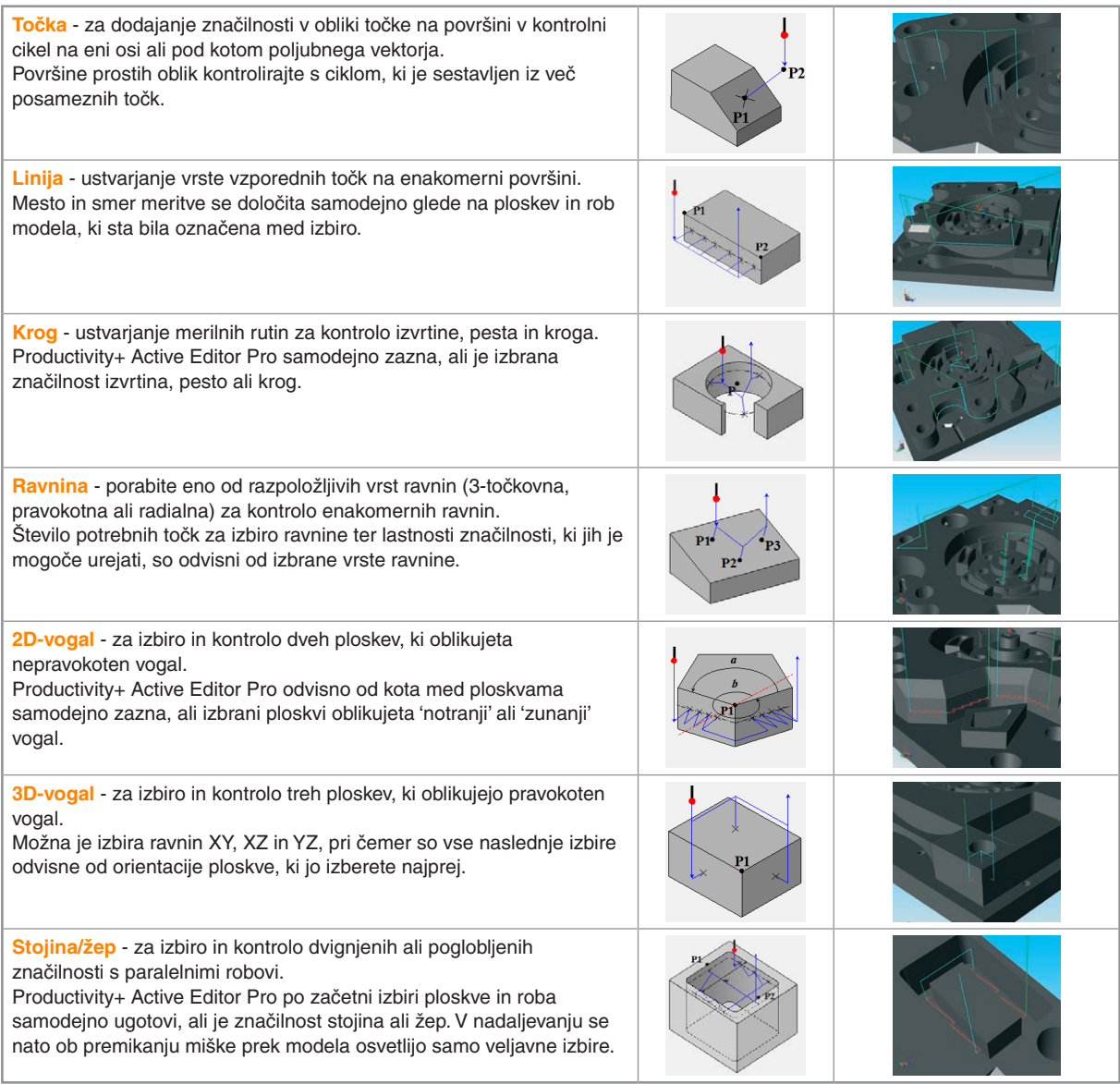

#### **Lastnosti značilnosti**

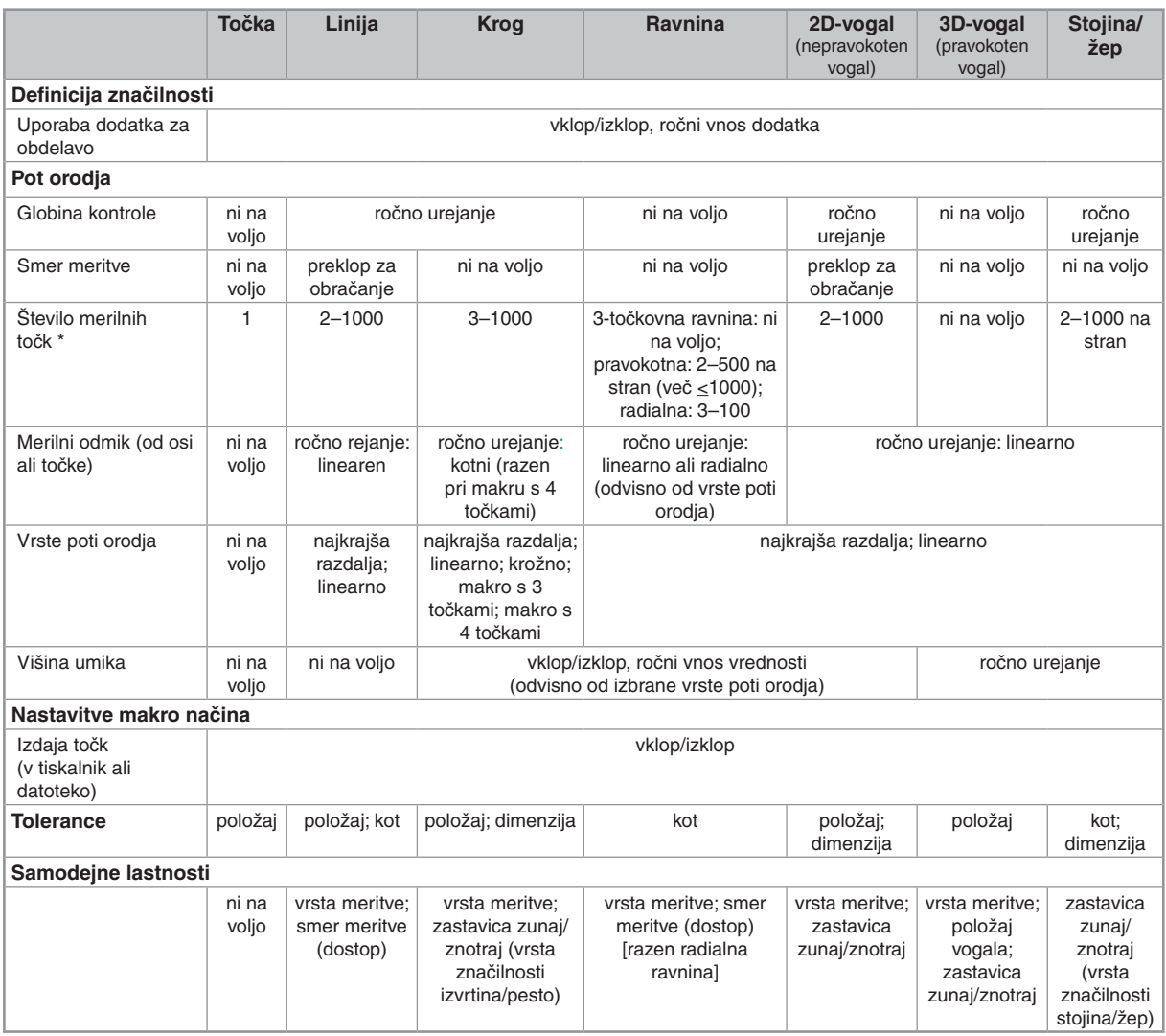

\* Programska oprema morda ne bo zmožna izračunati podatkov o dimenzijah/položaju pri uporabi velikega števila merilnih točk (značilnosti tipa krog in ravnina).

#### **Konstruirane značilnosti**

Funkcija konstruiranih značilnosti omogoča ustvarjanje 'virtualnih' točk, linij, krogov in ravnin na podlagi prej določenih podatkov o položaju. Te konstruirane značilnosti lahko nato vključite v poročila ali pa jih uporabite v logičnih pogojih in za posodobitve.

Število sekundarnih značilnosti, ki so potrebne za ustvarjanje konstruiranih značilnosti, je odvisno od njihove vrste in metode konstrukcije.

Konstruirane točke kot najbolj prilagodljive med temi elementi lahko ustvarite na devet različnih načinov. Najenostavnejši je 'Odmik od izhodišča', ki ustvari točko z uporabniško določenim odmikom X, Y, Z od izhodišča koordinatnega sistema (0, 0, 0).

- Ostale metode za ustvarjanje konstruiranih točk so:
- odmik od položaja,
- razpolovišče daljice med položajema,
- presečišče linij,
- presečišče treh ravnin,
- presečišče linije in ravnine,
- najbližja točka na liniji,
- najbližja točka na ravnini,
- presečišče linij na ravnini.

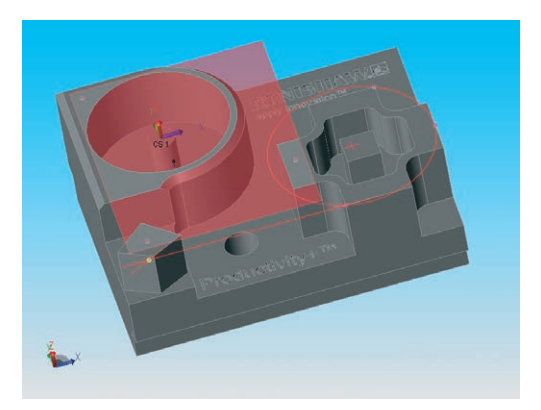

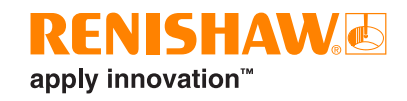

#### **Večosno programiranje**

Programska oprema omogoča ustvarjanje programov za kontrolo za večosne rezkalne stroje, vključno z nastavitvami stroja, ki spreminiajo orientacijo vretena.

Krmilja za obdelovalne stroje, ki podpirajo specifične večosne ukaze, kot so PLANE, CYCLE800 in G68.2, lahko uporabljajo koordinatne sisteme značilnosti (FCS) za programiranje večosnih kontrolnih rutin v enem samem koordinatnem sistemu. Kadar uporaba FCS ni podprta, je treba ustvariti poseben koordinatni sistem za vsako orientacijo, v kateri se izvaja kontrola.

Ko določite vse potrebne koordinatne sisteme, izberite ustreznega za zahtevane značilnosti in programirajte merilni cikel po običajnem postopku.

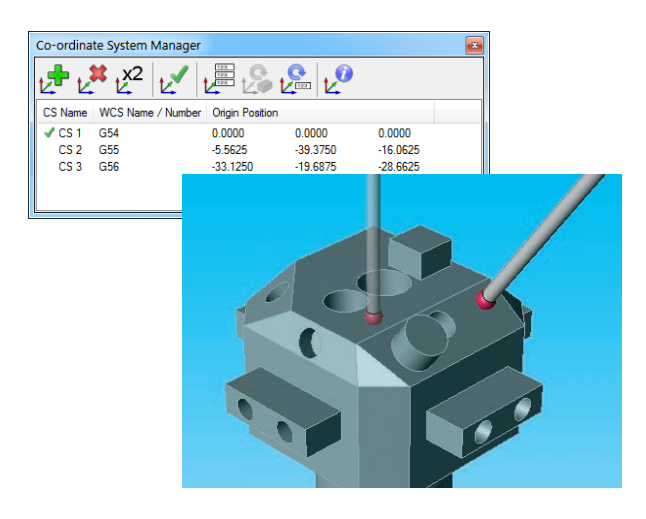

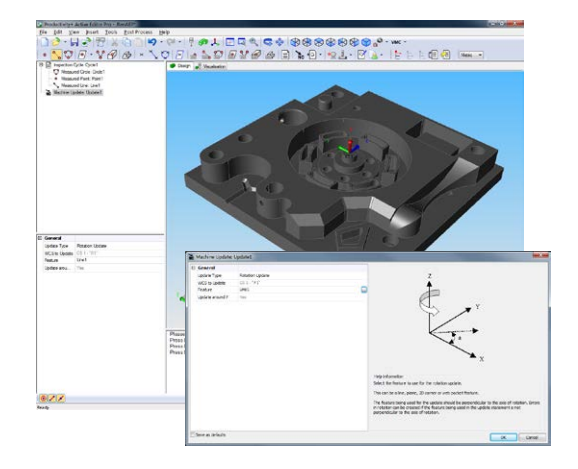

#### **Posodobitev stroja**

Ukaz Machine update omogoča samodejno posodabljanje odmikov in parametrov na podlagi izmerjenih značilnosti.

Na voljo so naslednje posodobitve:

• posodobitev delovnega koordinatnega sistema (WCS),

• dolžina orodja,

- premer orodja,
- spremenlijvka stroja.
- posodobitev rotacije.

#### **Condition builder**

Funkcija Condition builder omogoča dodajanje logičnih stavkov z določenimi pogoji, kot so 'If ... Then', 'Else' in 'Else ... If' v merilne programe. Obdelovalni stroj se lahko nato na podlagi vrnjenih rezultatov pametno odloča o nadaljnjih obdelovalnih operacijah in posodobitvah.

Elementa 'Goto' in 'Label' v združenih programih omogočata skok na točno določeno mesto v programu, npr. za ponovno obdelavo značilnosti ali za sprožitev alarma in zavrnitev komponente.

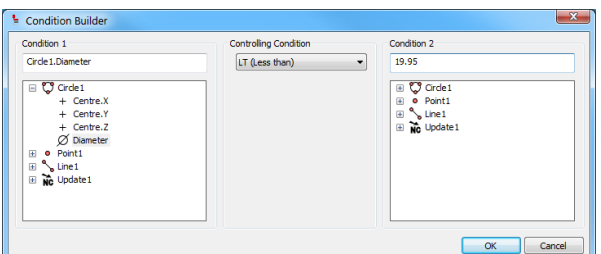

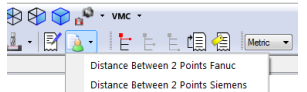

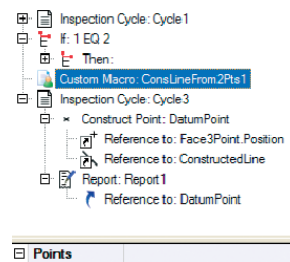

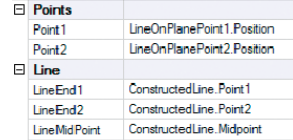

#### **Makroji po meri**

Makroji po meri so namenjeni razširitvi funkcionalnosti programske opreme Productivity+ z integracijo funkcij po meri na stroju in programiranih merilnih ciklov. Podatki se lahko posredujejo v makro na obdelovalnem stroju, rezultati pa se uporabijo v poročilih in za oblikovanje logičnih stavkov.

Makroji po meri lahko izpolnijo veliko uporabniških zahtev, ki jih programska oprema Productivity+ ne more izpolniti sama, uporabljajo pa lahko bodisi vhode z izmerjenimi podatki (kot je Line1.Midpoint), ali pa ročno vnesena števila (cela, racionalna, iracionalna) in besedilne podatke.

#### **Nastavljanje orodij**

Za uporabo možnosti nastavljanja orodij v programski opremi Productivity+ Active Editor Pro morajo biti v krmilniku stroja nameščeni ustrezni makroji za nastavljanje orodij.

Podprte so kontaktne in brezkontaktne metode nastavljanja orodij.

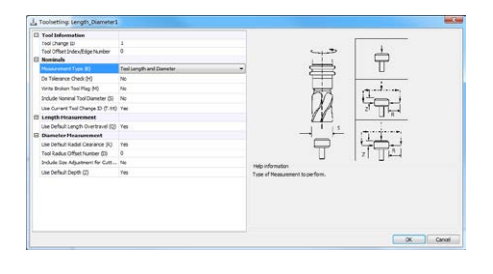

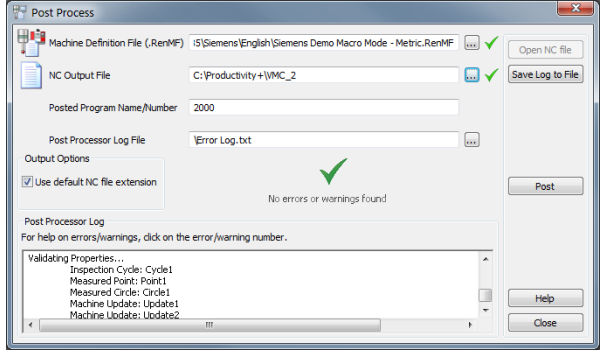

#### **Nadaljnje procesiranje**

Productivity+ Active Editor Pro s pomočjo nadaljnjega procesorja ustvari program, ki se lahko izvaja na obdelovalnem stroju.

V tem programu so ukazi za obdelavo in kontrolo ter vsi potrebni makroji. Ustvarjeni program lahko preprosto naložite v obdelovalni stroj, izberete pravo ime/številko programa in ga zaženete.

#### **Poročanje**

Po izvedbi merilne rutine je mogoče ustvariti poročila s podatki o izmerjenih parametrih značilnosti in o opravljenih posodobitvah stroja.

Med podatki v poročilu za linije, kroge in ravnine je tudi Material Condition, vrednost napake med imenskimi in dejanskimi vrednostmi v smeri meritve.

Opcijska kontrola toleranc omogoča tudi vključitev preproste ugotovitve o ustreznosti/neustreznosti.

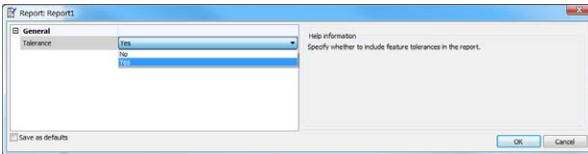

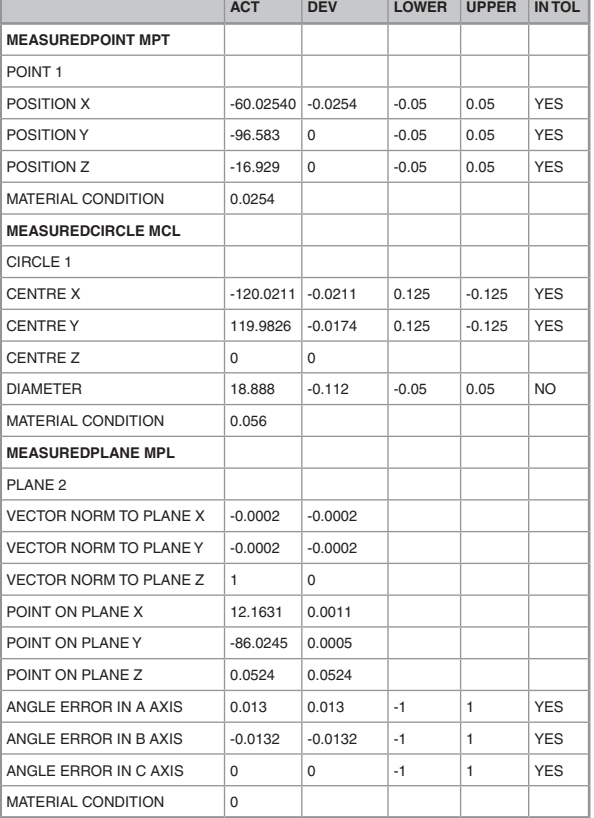

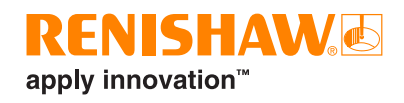

#### **Lastnosti značilnosti, primerne za posodobitve spremenljivk stroja in za logiko**

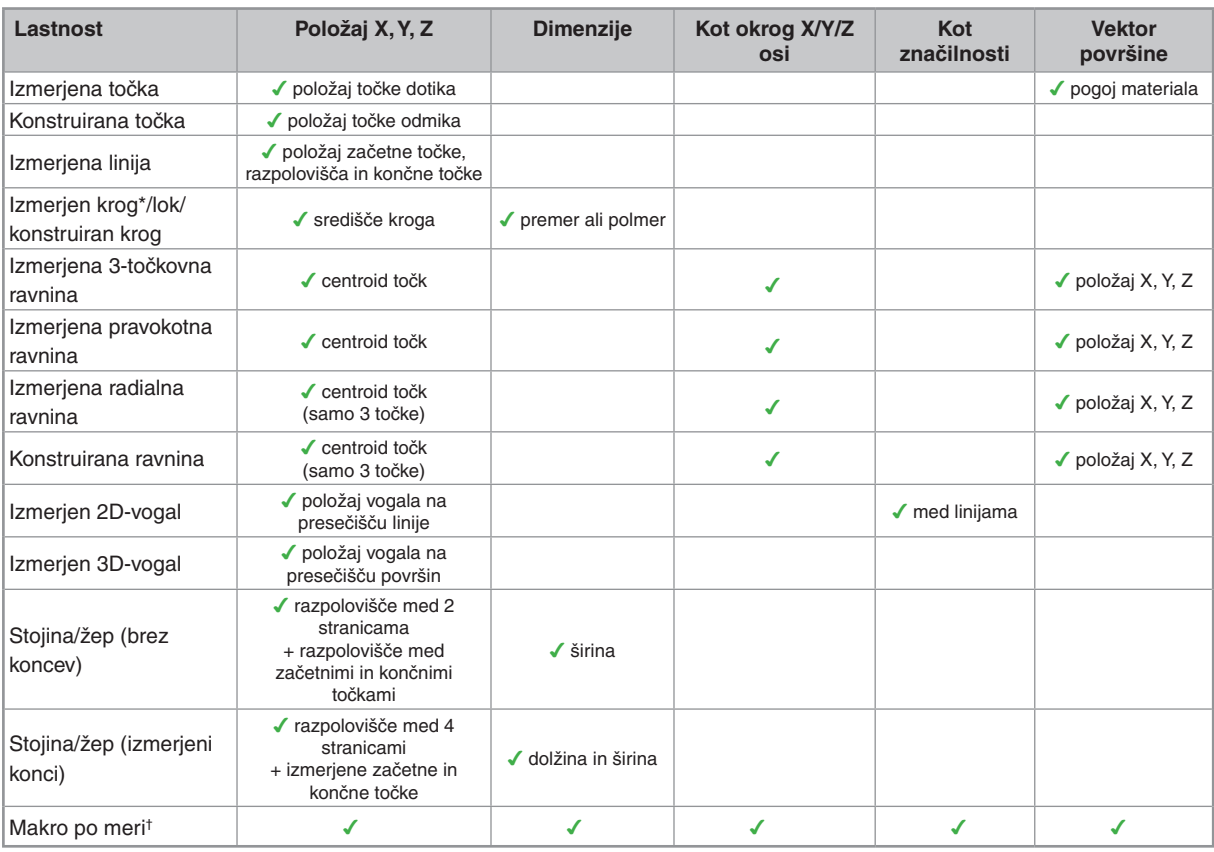

### **Lastnosti značilnosti, primerne za nastavljanje WCS in posodobitev**

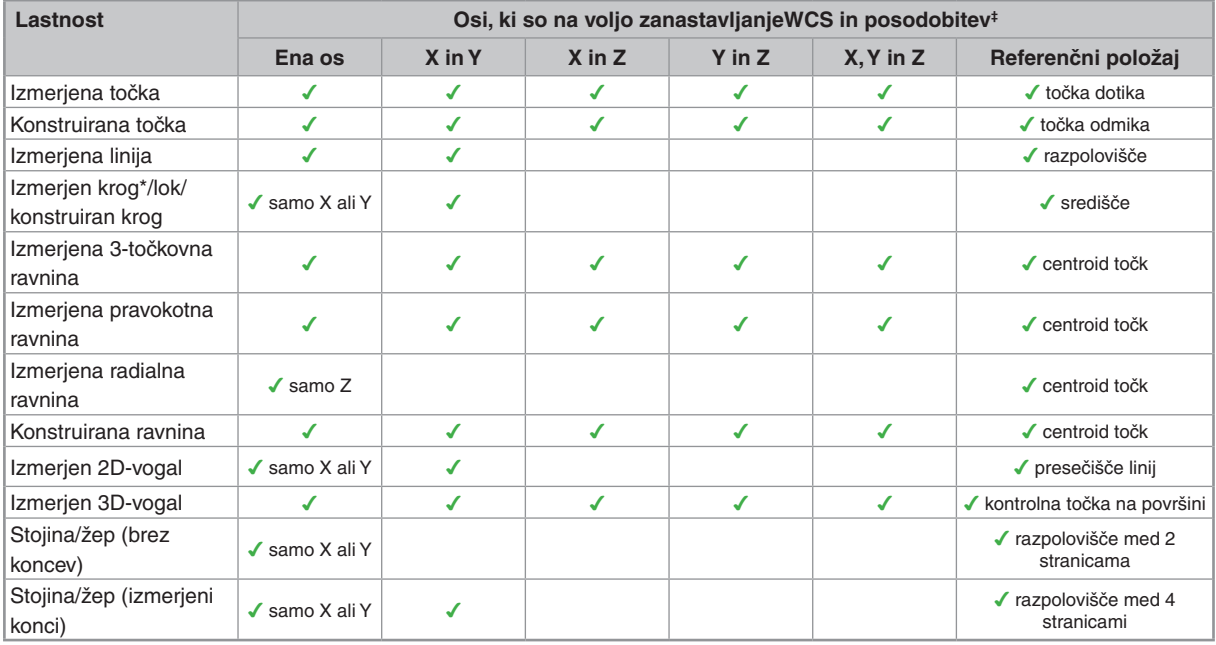

\* makro 3 in makro 4 točke<br><sup>†</sup> razpoložljive lastnosti so odvisne od funkcionalnosti makroja po meri<br>‡ odvisno od smeri merjenja; osi se nanašajo na orientacijo stroja

#### **Lastnosti značilnosti, primerne za posodobitve rotacij stroja in posodobitve orodja**

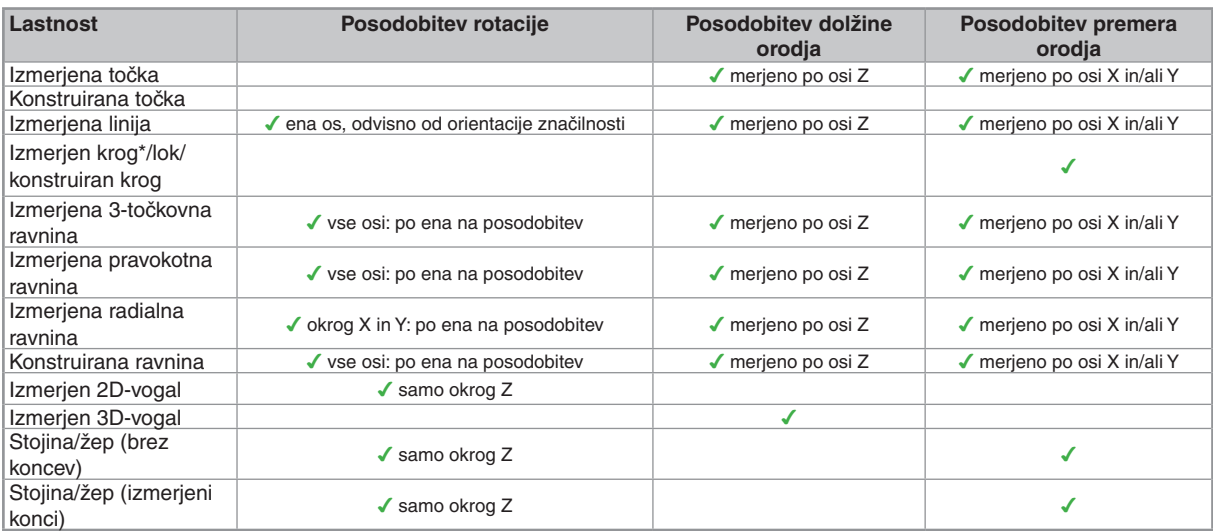

## **Lastnosti značilnosti, ki so na voljo v poročilih**

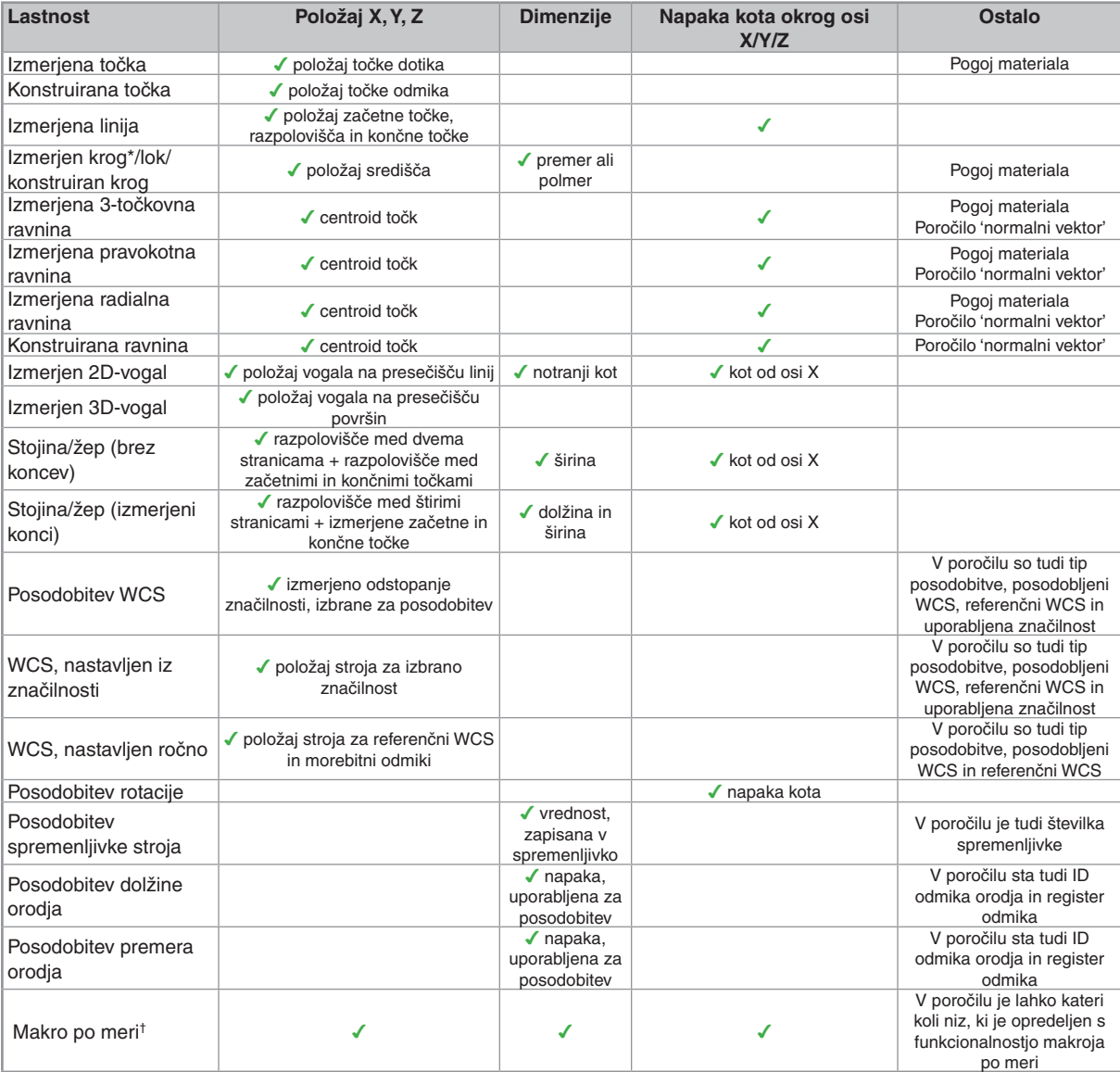

\* makro 3 točke in makro 4 točke † razpoložljive lastnosti so odvisne od funkcionalnosti makroja po meri

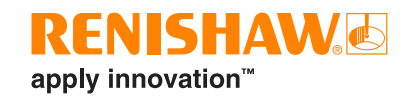

#### **Podprti krmilniki, formati CAD in jeziki**

Programska oprema je združljiva z večino krmilnikov obdelovalnih strojev, ki podpirajo merilne sisteme, med drugim:

- Brother,
- Fanuc,
- Haas,
- Heidenhain,
- Hitachi Seicos,
- Hurco,
- Makino,
- Mazak,
- Mitsubishi Meldas,
- Mori Seiki,
- Okuma,
- Siemens,
- Yasnac.
- 

Razvijamo tudi programsko opremo za dodatne krmilnike.

Productivity+ Active Editor Pro uporablja naslednje formate CAD:

- IGES,
- Parasolid,
- STEP,
- ACIS\*,
- AutoDesk Inventor\*,
- CATIA\*,
- Creo Elements/Pro (Pro/E)\*,
- SolidWorks\*,
- NX/Unigraphics\*.

\* Za doplačilo

Zaradi stalnega razvoja so morda podprti tudi drugi formati. Za več podrobnosti se obrnite na **productivityplus.support@renishaw. com**.

Programska oprema Productivity+ Active Editor Pro je na voljo v naslednjih jezikih:

- angleščina,
- češčina,
- francoščina,
- nemščina,
- italijanščina,
- japonščina,
- korejščina,
- poenostavljena kitajščina,
- španščina,
- tradicionalna kitajščina.

#### **Merilni sistemi za KMS**

Renishaw za najboljše merilno-tehnične lastnosti priporoča uporabo merilnih glav brez spremenljivega predgiba, kot sta OMP400 in RMP600. Zmogljivost je zmanjšana pri uporabi merilnih glav Renishaw brez tehnologije merilnih lističev. Renishaw ne podpira uporabe te programske opreme z merilnimi glavami drugih proizvajalcev.

#### **Sistemske zahteve**

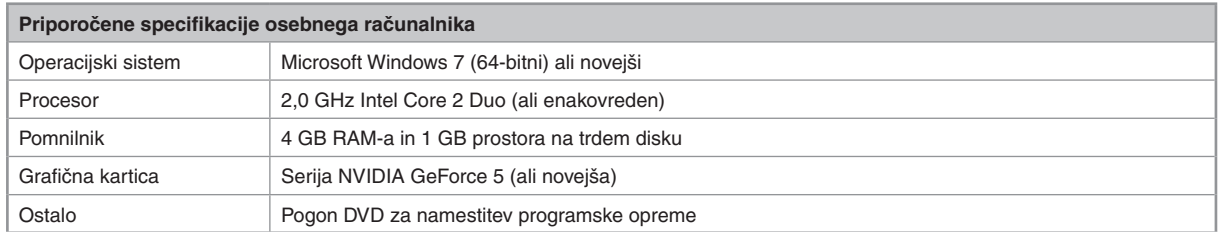

Tehnični podatki komponent osebnih računalnikov se nenehno spreminjajo in podatki o sistemskih zahtevah in o priporočeni strojni opremi so zato zgolj priporočila. Na splošno priporočamo osebni računalnik, ki je pripravljen za delo s CAD/CAM-paketi.

Pri velikih datotekah CAD je za boljše delovanje priporočljiv hitrejši procesor, več pomnilnika RAM in močnejša grafična kartica.

Poslovna cona Žeje pri Komendi Pod vrbami 2 SI-1218 Komenda Slovenija

**T** +386 1 527 2100 **F** +386 1 527 2129 **E** mail@rls.si **www.renishaw.si**

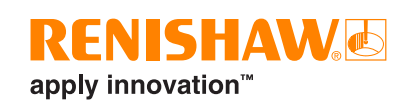

## **Kataloške številke za programsko opremo za merilne sisteme na obdelovalnih strojih Productivity+™ Active Editor Pro**

Seznam kataloških številk – pri naročanju navedite ustrezno(e) kataloško(e) številko(e)

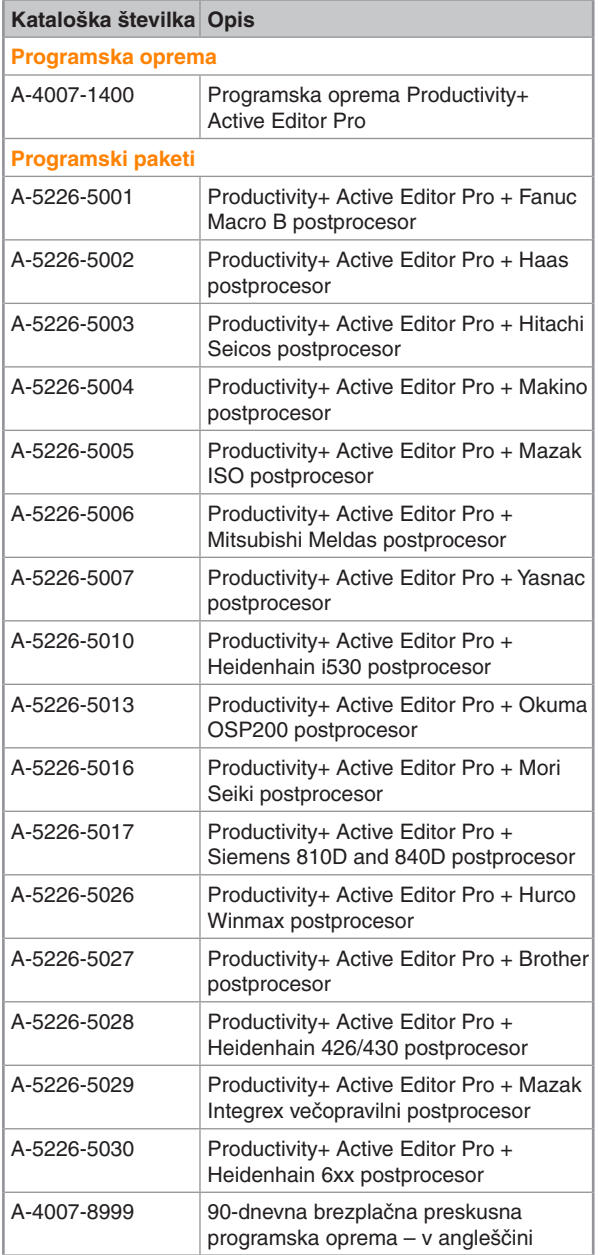

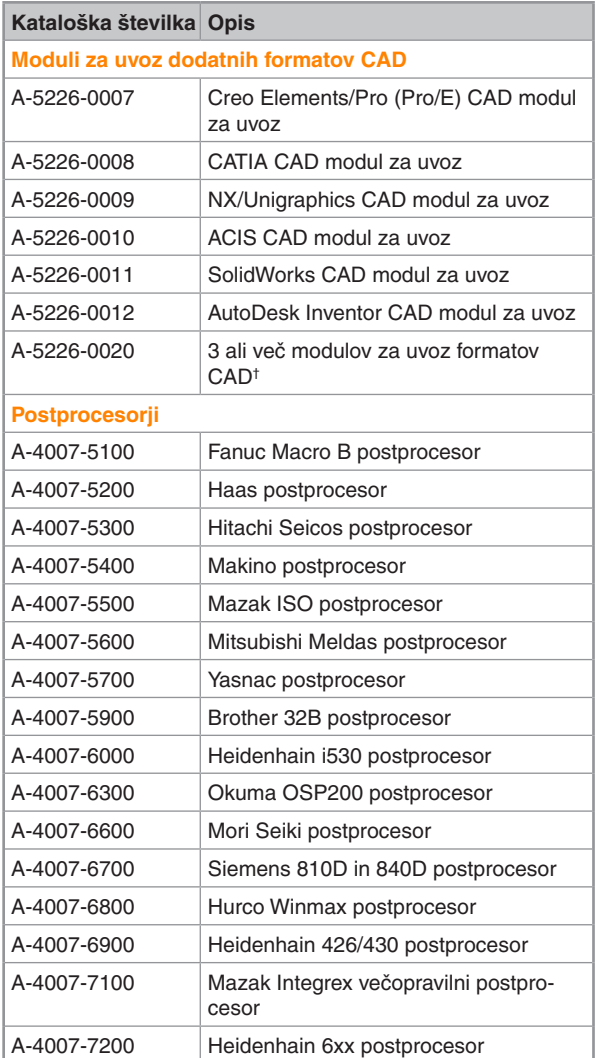

† To je najugodnejša možnost za delo z več formati CAD, ki podpira vse naštete formate CAD

#### **Stik z nami po svetu www.renishaw.si/kontakt**

DRUŽBA RENISHAW SI JE ZELO PRIZADEVALA, DA BI ZAGOTOVILA PRAVILNOST TEGA DOKUMENTA OB OBJAVI, VENDAR NE DAJE NIKAKRŠNIH JAMSTEV ALI ZAGOTOVIL V ZVEZI Z VSEBINO. RENISHAW NE PREVZEMA ODGOVORNOSTI IN NE JAMĆI ZA TOČNOST,<br>POPOLNOST IN AŽURNOST INFORMACIJ V TEM DOKUMENTU.

© 2006–2018 Renishaw plc. Vse pravice pridržane.<br>Renishaw si pridržuje pravico do spremembe specifikacij brez predhodnega obvestila.<br>**RENISHAW** in simbol merilne glave v logotipu RENISHAW sta registrirani blagovni znamki p

Vsa druga tržna imena in imena izdelkov, ki se uporabljajo v tem dokumentu, so trgovska imena, blagovne znamke ali registrirane blagovne znamke njihovih lastnikov.

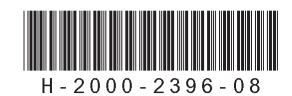

Kat. št.: H-2000-2396-08-A Izdano: 01.2018